## **Analysis of gravitropism**

- 1. Scanning of plant plates
- 2. measure angle of roots with ImageJ
- 3. Calculate deviation from 45°
- 4. Calculate how many plant per category
- 5. Calculate Percentage of plants per category

## **Categories**

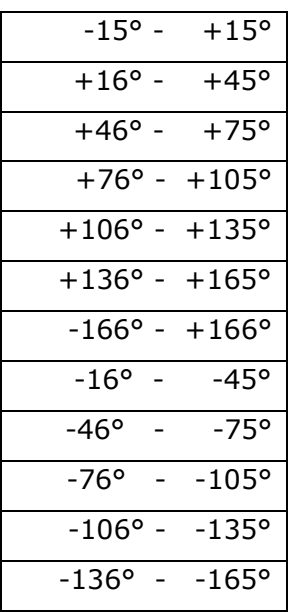

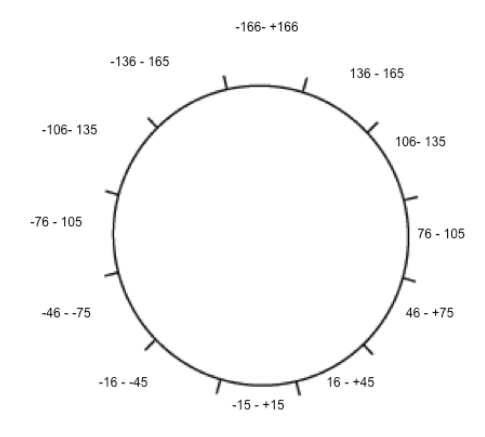

"Gravi-Sonne"

## **Example**

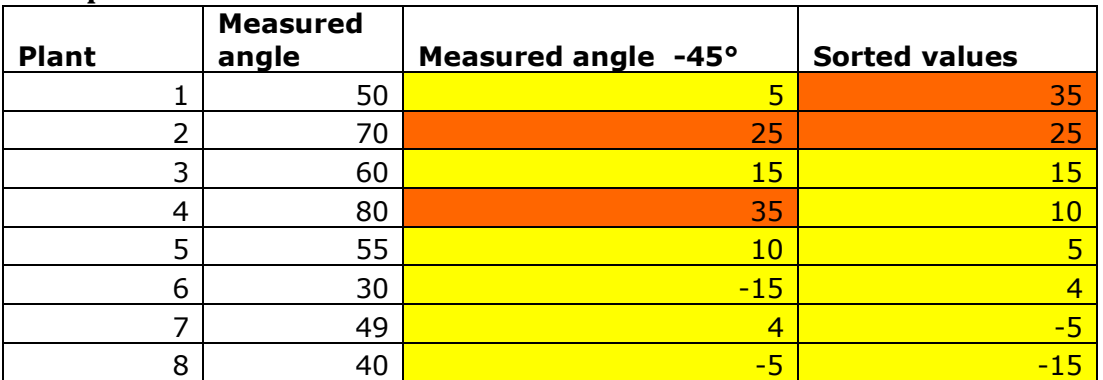

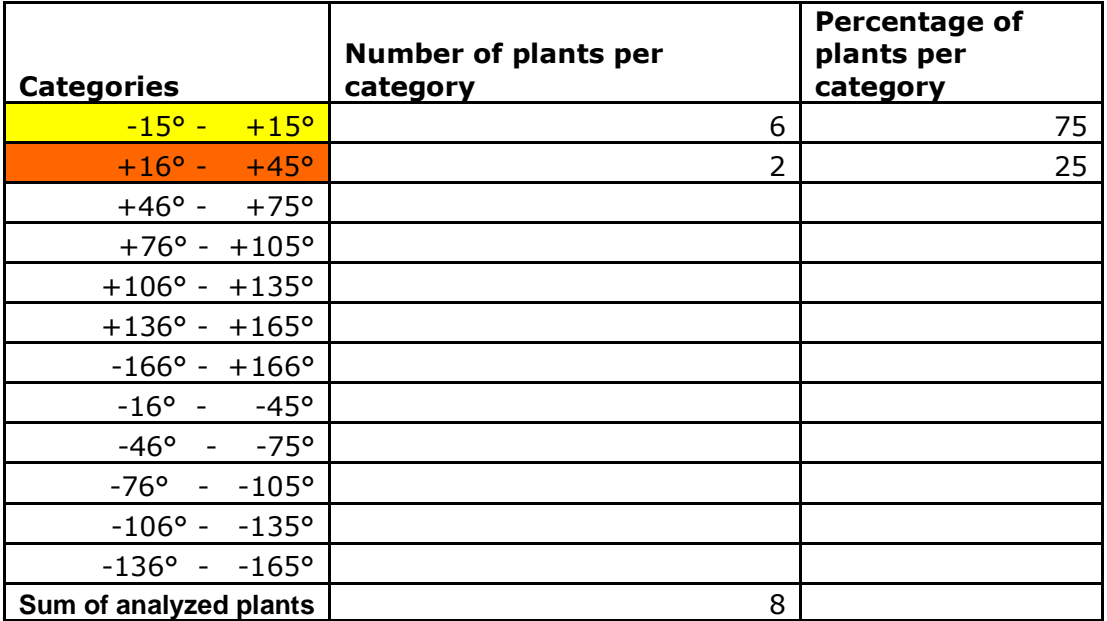

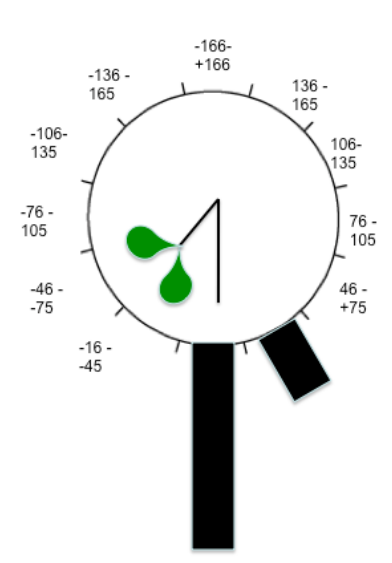

## **Generating gravitropism diagrams/ schemes**

- 1. Double click "start"  $\sqrt{\frac{m}{n}}$  start in Gravisonne folder
- 2. Your browser will start automatically
- 3. Click on Web Server Web Server
- 4. Click on Windrose
- 5. You can either save your diagram or only display it  $\frac{D_{\text{bigramm}^{\text{num}}}}{D_{\text{bigramm}^{\text{num}}}}$ (I prefer display and copy the scheme with the snipping tool)
- 6. Enter your values in the respective fields and click on Diagramm erstellen

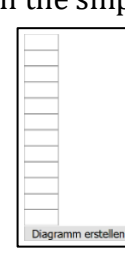

Diagramm abspeichern

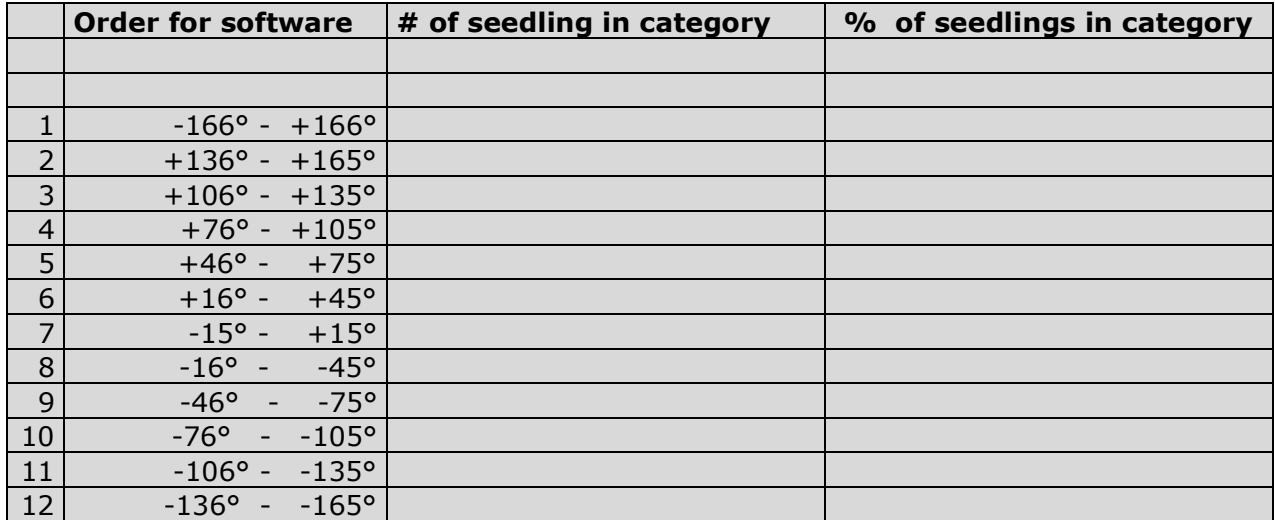